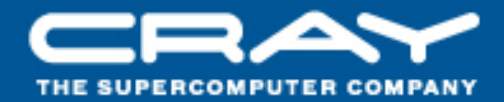

## **Performance Measurement on the Cray XT System**

## **Jason Beech-Brandt Tom Edwards Cray Centre of Excellence for HECTOR**

#### **Topics**

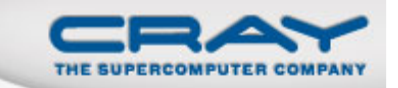

- **Example 21 Cray Performance Analysis Toolset Overview**
- **Recent Release Highlights**
- **Measuring Performance**
- What's Next

#### **Cray Toolset Design Goals**

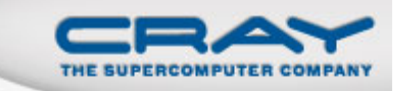

**Assist the user with application performance analysis and antimization** optimization

- Help user identify important and meaningful information from potentially massive data sets
- Help user identify problem areas instead of just reporting data
- Bring optimization knowledge to a wider set of users
- Focus on ease of use and intuitive user interfaces
	- Automatic program instrumentation Automatic analysis
	-
- **Target scalability issues in all areas of tool development** 
	- Data management
		- Storage, movement, presentation

#### The Cray Performance Analysis Framework

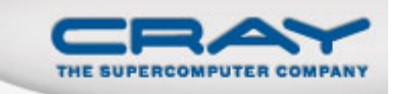

- **Supports traditional post-mortem performance analysis** 
	- Automatic identification of performance problems
		- Indication of causes of problems
		- Suggestions of modifications for performance improvement

#### CrayPat

- pat\_build: automatic instrumentation (no source code changes needed)
- run-time library for measurements (transparent to the user)
- pat\_report for performance analysis reports
- pat\_help: online help utility
- Cray Apprentice<sup>2</sup>
	- Graphical performance analysis and visualization tool

#### The Cray Performance Analysis Framework (2)

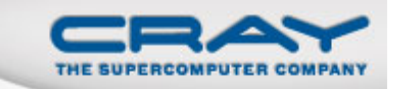

#### CrayPat

- Instrumentation of optimized code
- No source code modification required
- Data collection transparent to the user
- Text-based performance reports
- Derived metrics
- Performance analysis
- Cray Apprentice2
	- Performance data visualization tool
	- Call tree view
	- Source code mappings

#### **Collecting Performance Data**

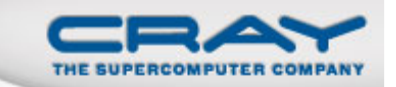

**Nhen performance measurement is triggered** 

- External agent (asynchronous)
	- > Sampling
		- o Timer interrupt
		- o Hardware counters overflow
- Internal agent (synchronous)
	- > Code instrumentation
		- o Event based
		- o Automatic or manual instrumentation
- How performance data is recorded
	- Profile ::= Summation of events over time - run time summarization (functions, call sites, loops, …)
	- Trace file ::= Sequence of events over time

#### **Multiple Dimensions of Scalability**

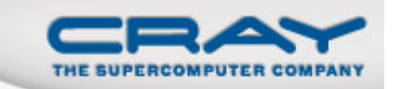

#### ■ Millions of lines of code

- Automatic profiling analysis
	- > Identifies top time consuming routines
	- Automatically creates instrumentation template customized to your application
- **Example 1 Lots of processes/threads** 
	- Load imbalance analysis
		- > Identifies computational code regions and synchronization calls that could benefit most from load balance optimization
		- Estimates savings if corresponding section of code were balanced
- **Example 1 Long running applications** 
	- Detection of outliers

#### **Performance Analysis with Cray Tools**

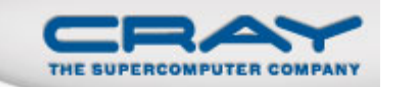

- **Important performance statistics:** 
	- Top time consuming routines
	- Load balance across computing resources
	- Communication overhead
	- Cache utilization
	- FLOPS
	- Vectorization (SSE instructions)
	- Ratio of computation versus communication

14/09/2010<sup>8</sup>

#### Application Instrumentation with pat build

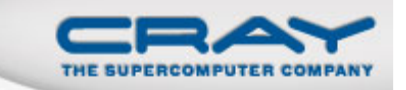

**No source code or makefile modification required** 

- Automatic instrumentation at group (function) level
	- Groups: mpi, io, heap, math SW, …
- **Performs link-time instrumentation** 
	- Requires object files
	- Instruments optimized code
	- Generates stand-alone instrumented program
	- Preserves original binary
	- Supports sample-based and event-based instrumentation

#### **Automatic Profiling Analysis**

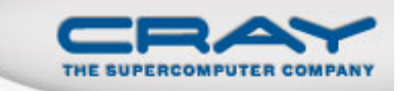

- Analyze the performance data and direct the user to meaningful information
- $\blacksquare$  Simplifies the procedure to instrument and collect performance data for novice users
- $\blacksquare$  Based on a two phase mechanism
	- 1. Automatically detects the most time consuming functions in the application and feeds this information back to the tool for further (and focused) data collection
	- 2. Provides performance information on the most significant parts of the application

#### pat\_report

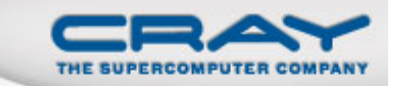

**Performs data conversion** 

- Combines information from binary with raw performance data
- **Performs analysis on data**
- п Generates text report of performance results
- $\blacksquare$ Formats data for input into Cray Apprentice<sup>2</sup>

#### Craypat / Cray Apprentice<sup>2</sup> Release Highlights

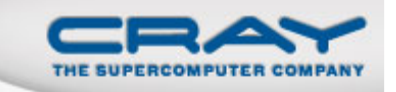

- Craypat / Cray Apprentice<sup>2</sup> 5.1 released 17 June, 2010
	- xt-craypat and apprenctice2 repackaged as perftools module
	- Support for Gemini interconnect
	- Support for the Chapel programming language
	- New predefined trace groups adios, armci, chapel, dmapp, pblas, petsc
	- License check support through FlexNet license server
	- Fully supports dynamically linked applications

#### **Steps to Collecting Performance Data**

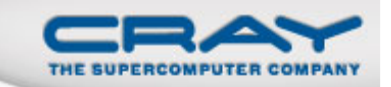

- $\blacksquare$  Access performance tools software
	- % module load perftools
- Build application keeping .o files (CCE: -h keepfiles)

% make clean% make

- **Instrument application for automatic profiling analysis** 
	- •You should get an instrumented program a.out+pat

% pat\_build **–O apa** a.out

- п Run application to get top time consuming routines
	- You should get a performance file ("<sdatafile>.xf") or multiple files in a directory <sdatadir>

```
% aprun ... a.out+pat (or qsub <pat script>)
```
#### **Steps to Collecting Performance Data (2)**

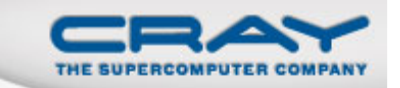

- п Generate report and .apa instrumentation file
	- % pat\_report -o my\_sampling\_report [<sdatafile>.xf |
- $\blacksquare$ Inspect .apa file and sampling report
- п Verify if additional instrumentation is needed

#### **APA File Example**

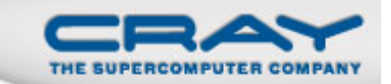

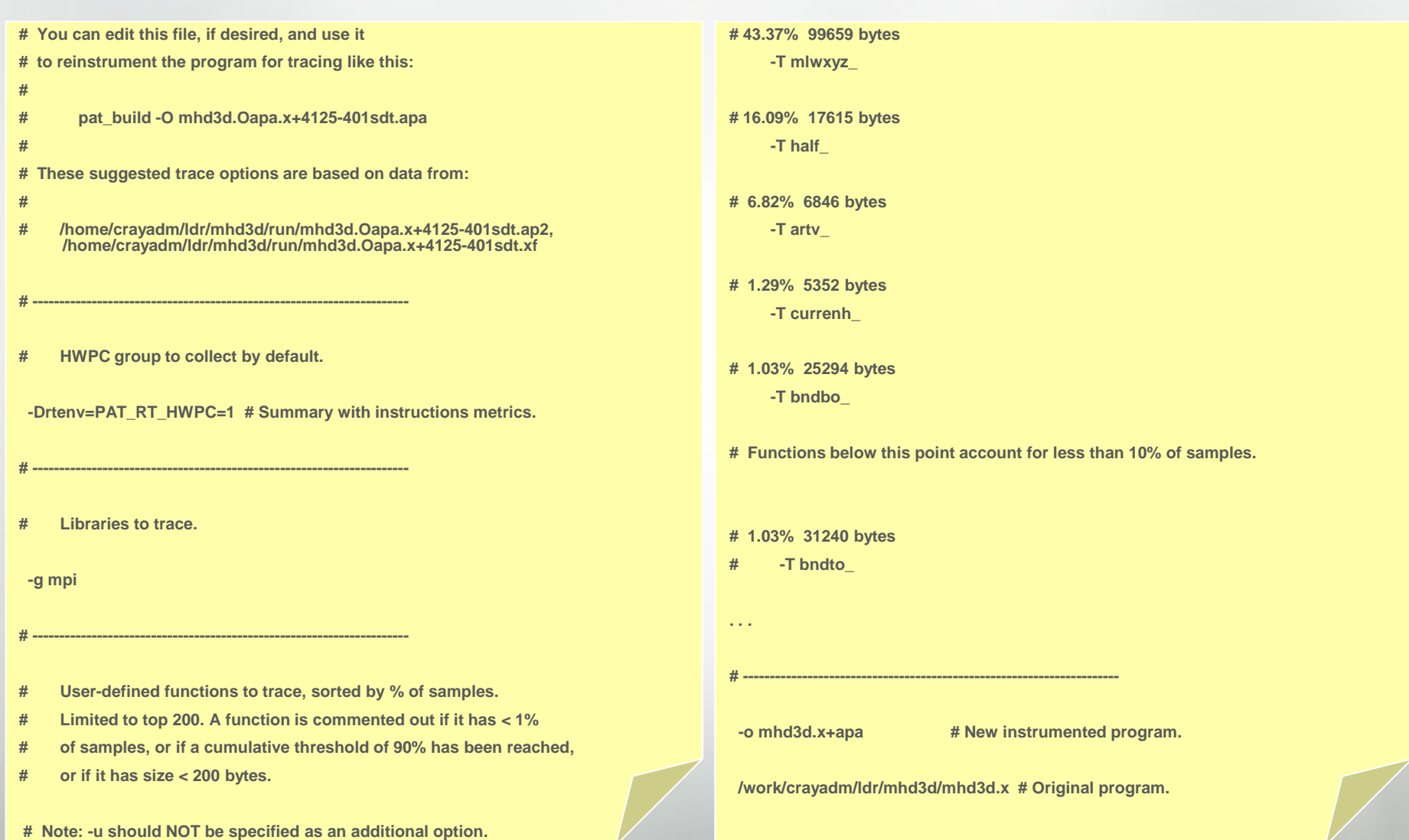

14/09/2010

#### -g tracegroup

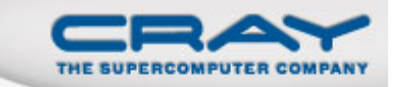

- $\blacksquare$  biolibs **Cray Bioinformatics library routines**
- **blas Basic Linear Algebra subprograms**
- $\blacksquare$  caf coarray Fortran
- heap dynamic heap  $heap$
- io includes stdio and sysio groups  $\blacksquare$  io
- $\blacksquare$  lapack Linear Algebra Package
- math ANSI math
- mpi MPI
- omp **OpenMP API**
- **pthreads** POSIX threads (not supported on Catamount)
- **Shmem** SHMEM
- **sysio** I/O system calls
- system system calls
- $\blacksquare$  upc unified parallel c

#### **Steps to Collecting Performance Data (2)**

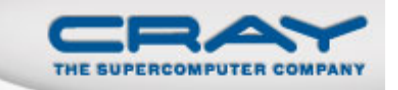

п Instrument application for further analysis (a.out+apa)

% pat\_build **–O <apafile>.apa**

 $\blacksquare$ Run application

 $\delta$  aprun ... a.out+apa (or qsub <apa script>)

 $\blacksquare$ Generate text report and visualization file (.ap2)

% pat\_report –o my\_text\_report.txt [<datafile>.xf | <datadir>]

- $\blacksquare$ View report in text and/or with Cray Apprentice<sup>2</sup>
	- % app2 <datafile>.ap2

#### Where to Run Instrumented Application

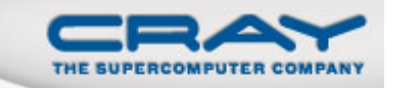

- MUST run on Lustre ( /work/..., /lus/..., /scratch/..., etc.)
- **Number of files used to store raw data** 
	- 1 file created for program with 1 256 processes
	- $\sqrt{n}$  files created for program with 257 *n* processes
	- Ability to customize with PAT\_RT\_EXPFILE\_MAX

#### Outliers, or peak values, over time

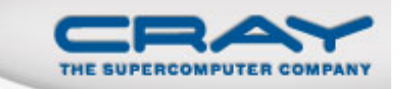

- **Full trace files show transient events but are too large**
- **EXTENT Current run-time summarization misses transient events**
- **Plan to add ability to record:** 
	- Top N peak values (N small)
	- Approximate std dev over time
	- For time, memory traffic, etc.
	- During tracing and sampling

#### Overhead, scaling, advice

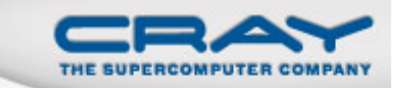

- **EXECOMA Looking for ways to reduce both** 
	- Overhead of data collection during run-time
	- Time to process data and generate a report or graphical view
- New file format and post-processing architecture in 5.0
- 5.0 release has modest improvements in both areas
- 5.1 and succeeding releases will have
	- Much improved processing time
	- $\bullet$ Better remote access to large data files
	- $\bullet$ Analysis based on patterns and thresholds, generating advice

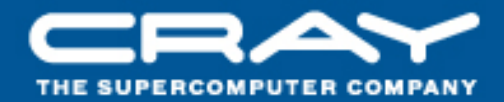

## **Performance Measurement on the Cray XT System Questions / Comments Thank You!**

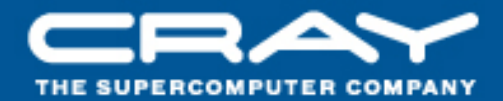

## **Performance Measurement of OpenMP Programs**

### **Jason Beech-Brandt Tom Edwards**

#### **Topics**

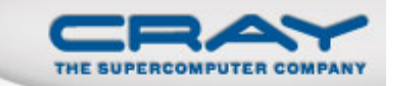

- What do we want to measure?
- **Data collection**
- **Data reporting**

#### **OpenMP Data Collection**

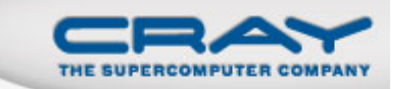

- Measure overhead incurred entering and leaving
	- Parallel regions
	- Work-sharing constructs within parallel regions
- **Trace entry points automatically inserted by Cray and PGI** (7.2.0 or later) compilers
	- Provides per-thread information
- Can use sampling to get performance data without API (per process view… no per-thread counters)

#### **OpenMP Data Collection (2)**

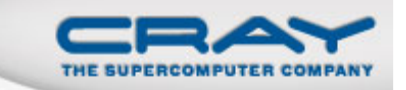

#### $\blacksquare$  -g omp

- Specifies tracing of user OpenMP API functions (like omp\_test\_lock)
- Need to add tracing support for barriers (both implicit and explicit)
	- Need support from compilers
- **User API also available for OpenMP trace points when using** other compilers

#### **OpenMP Trace Point API**

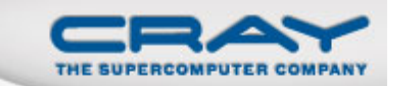

■ C API (Same names for Fortran)

void PAT\_omp\_parallel\_enter (void); void PAT\_omp\_parallel\_exit (void); void PAT\_omp\_parallel\_begin (void); void PAT\_omp\_parallel\_end (void); void PAT\_omp\_loop\_enter (void); void PAT\_omp\_loop\_exit (void); void PAT\_omp\_sections\_enter (void); void PAT\_omp\_sections\_exit (void); void PAT\_omp\_section\_begin (void); void PAT\_omp\_section\_end (void);

- Don't support combined parallel work sharing constructs
	- Must split apart into parallel construct that contains work sharing constructs
- **See pat\_help for API function requirements**

#### **OpenMP Performance Data Reporting**

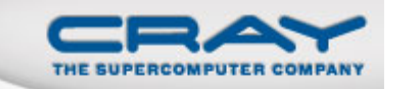

**Default view (no options needed to pat\_report)** 

- Focus on where program is spending its time
- Calculate load imbalance across all threads
	- Options also available to report per MPI rank, per thread
- OpenMP overhead
- Hardware counter statistics
	- Parallel regions
	- Work-sharing constructs within parallel regions
- Assumes all requested resources should be used

#### Imbalance Options for Data Display (pat report -0 ...)

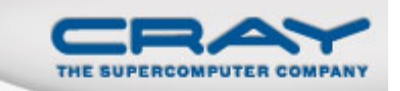

#### profile\_pe.th (default view)

- Imbalance based on the set of all threads in the program
- profile\_pe\_th
	- Highlights imbalance across MPI ranks
	- Uses max for thread aggregation to avoid showing under-performers
	- Aggregated thread data merged into MPI rank data

#### ■ profile\_th\_pe

- For each thread, show imbalance over MPI ranks
- Example: Load imbalance shown where thread 4 in each MPI rank didn't get much work

#### Profile by Function Group and Function (with -T)

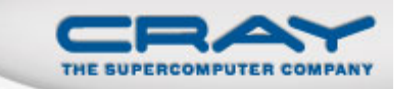

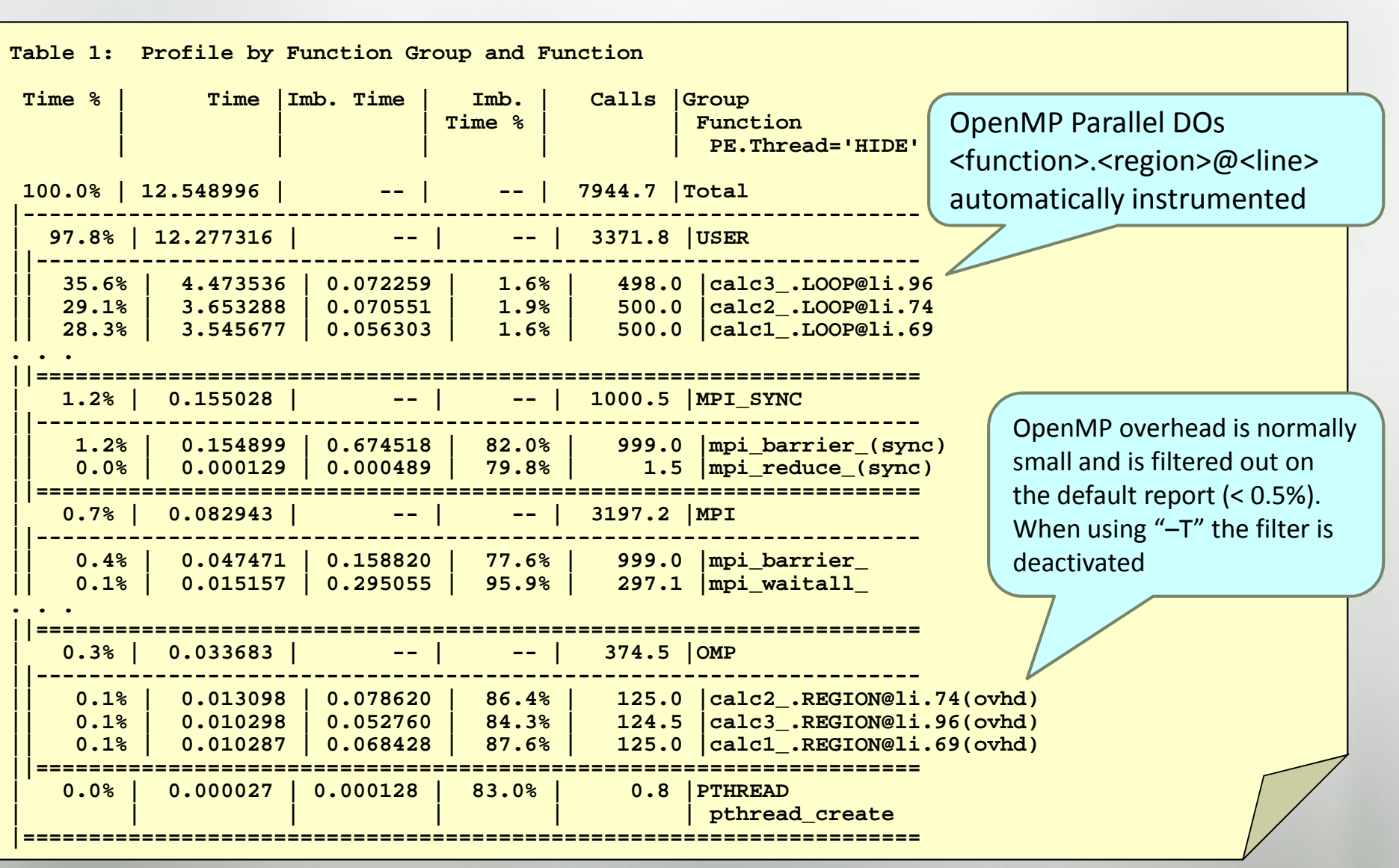

#### Hardware Counters Information at Loop Level

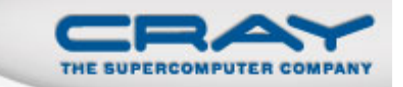

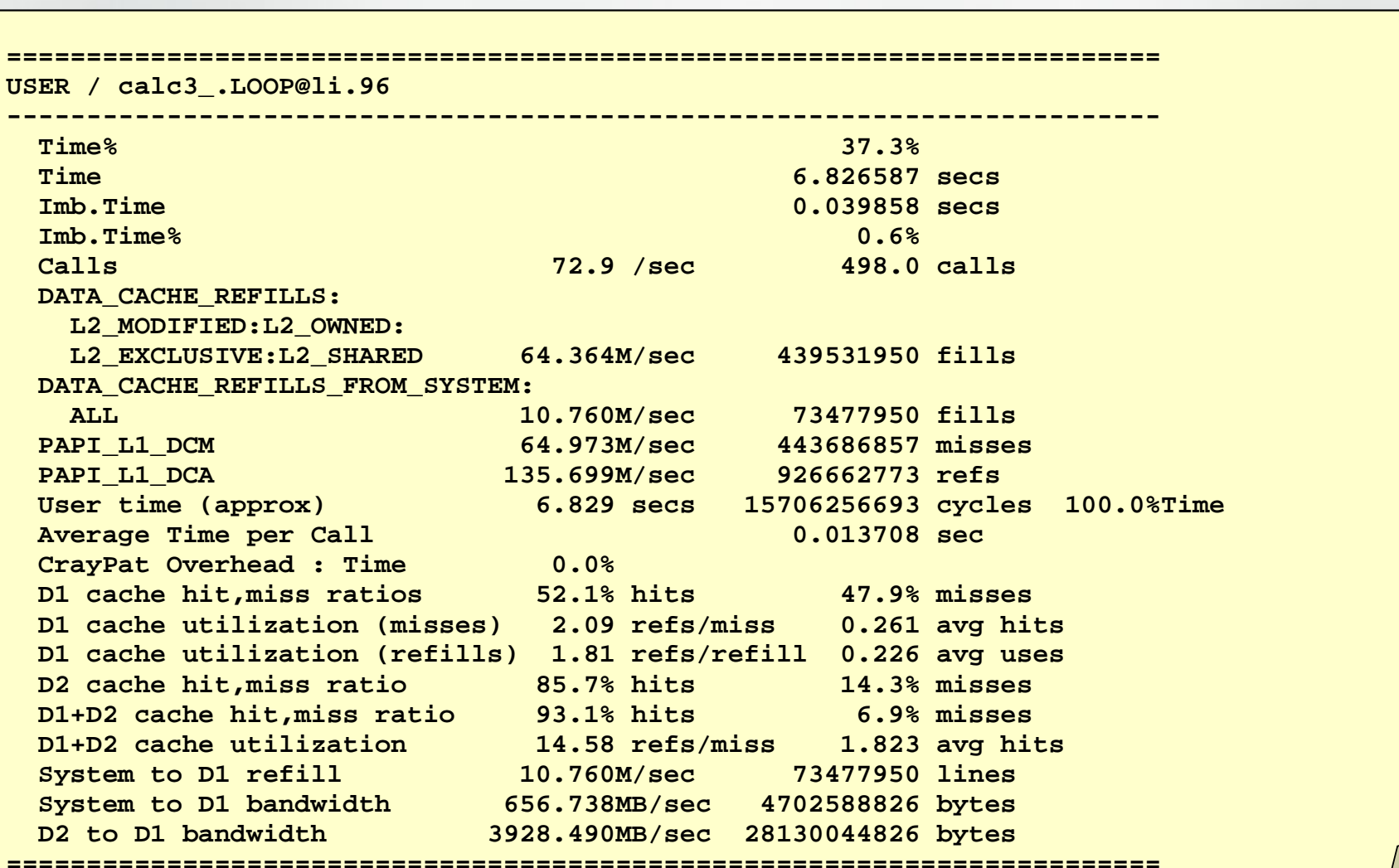

14/09/2010

#### MPI + OpenMP? (some ideas)

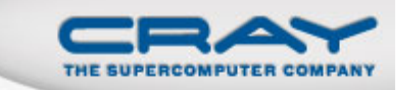

- When does it pay to add OpenMP to my MPI code?
	- Add OpenMP when code is network bound
	- Adding OpenMP to memory bound codes may aggrevatememory bandwidth issues, but you have more control when optimizing for cache
	- Look at collective time, excluding sync time: this goes up as network becomes a problem
	- Look at point-to-point wait times: if these go up, network may be a problem

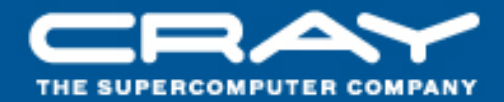

# **Performance Measurement of OpenMP Programs Questions / Comments Thank You!**

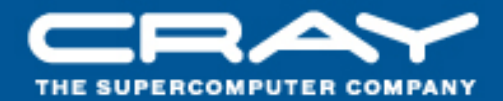

## **Documentation for the Cray Performance Toolset**

### **Jason Beech-Brandt Tom Edwards**

#### **Topics**

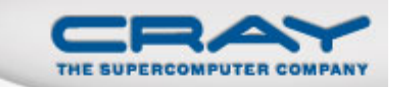

- **Software versions**
- **Online help**
- **Examples**

#### **Accessing Software Versions**

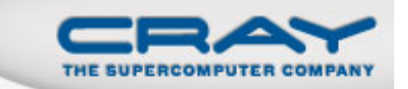

- **Software package information** 
	- Use avail, list or help parameters to module command
	- With 5.0 release and later, 'module help perftools' shows release notes
- craypat version (same for pat\_build, pat\_report, pat\_help)

```
% pat_build –V
```
CrayPat/X: Version 5.0 Revision 2786 08/31/09 12:18:23

- Cray Apprentice<sup>2</sup> version
	- Displayed in top menu bar when running GUI

#### **Online information**

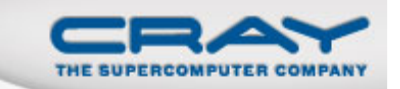

- User guide
	- http://docs.cray.com
	- Click on "Latest Docs" and choose "Performance Tools 5.0"
- **Man pages**
- To see list of reports that can be generated

```
% pat_report –O –h
```
**Notes sections in text performance reports provide** information and suggest further options

#### **Online Information (2)**

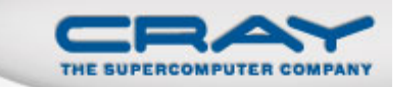

- Cray Apprentice2 panel help
- pat\_help interactive help on the Cray Performance toolset
- FAQ available through pat\_help

#### **Man pages**

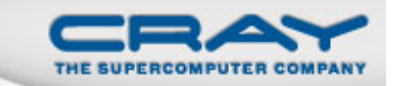

- **intro\_craypat**(1)
	- Introduces the craypat performance tool
- **pat\_build**
	- Instrument a program for performance analysis
- **pat\_help**
	- Interactive online help utility
- **pat\_report**
	- Generate performance report in both text and for use with GUI
- **hwpc**(3)
	- describes predefined hardware performance counter groups
- **papi\_counters**(5)
	- Lists PAPI event counters
	- Use papi\_avail or papi\_native\_avail utilities to get list of events when running on a specific architecture

#### Cray Apprentic<sup>2</sup> Panel Help

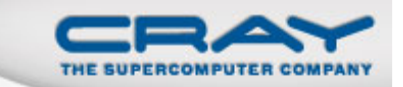

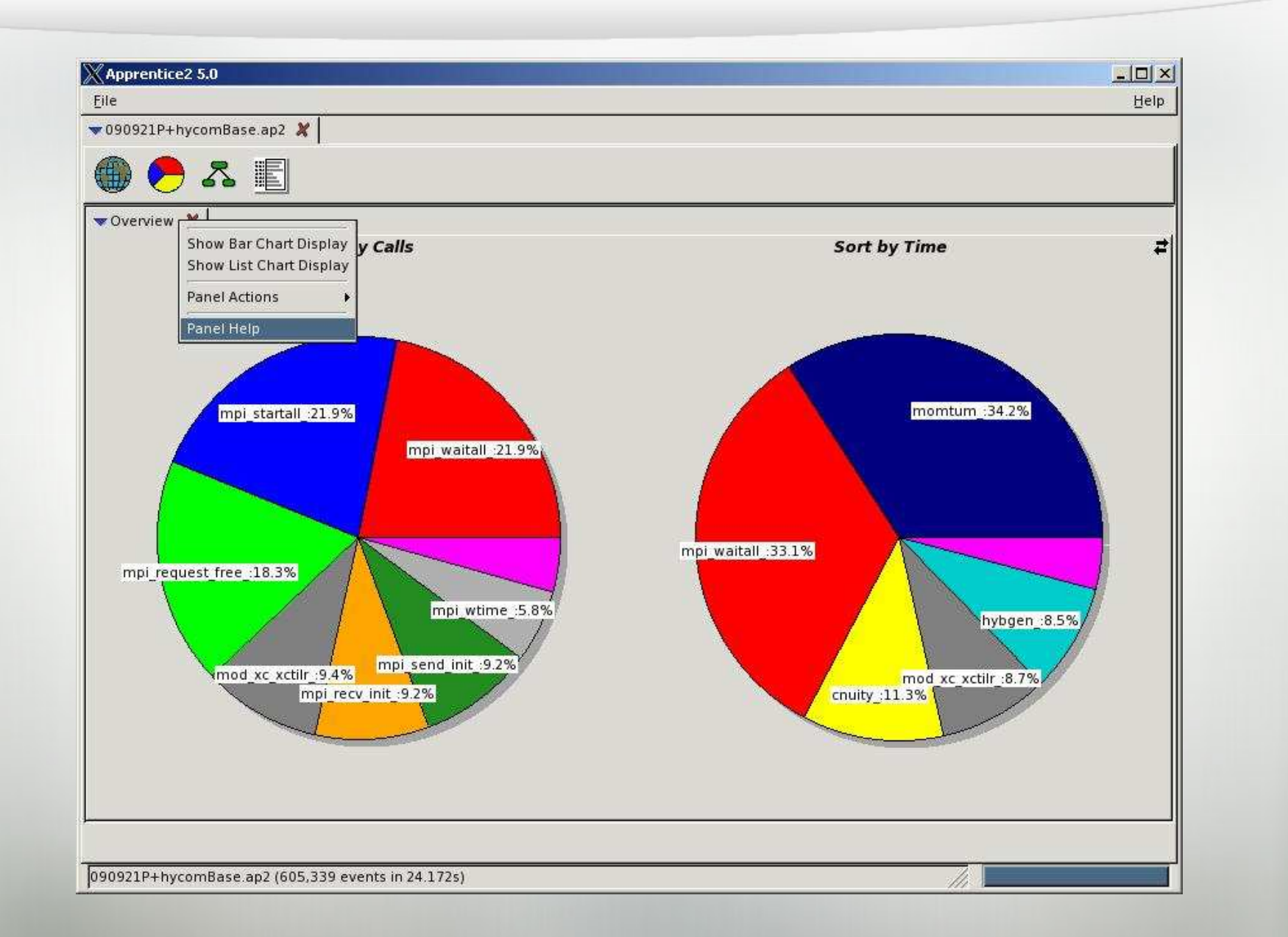

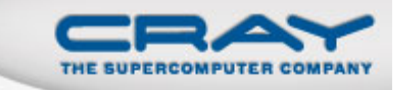

CrayPat/X: Version 5.0 Revision 2631 (xf 2571) 05/29/09 14:54:00

Number of PEs (MPI ranks): 48 $-1$ Number of Threads per PE: 1Number of Cores per Processor: 4

Execution start time: Fri May 29 15:31:49 2009System type and speed: x86\_64 2200 MHzCurrent path to data file:/lus/nid00008/homer/sweep3d/sweep3d.mpi+samp.rts.ap2 (RTS)

Notes:

 Sampling interval was 10000 microseconds (100.0/sec)BSD timer type was ITIMER\_PROF

Trace option suggestions have been generated into a separate file from the data in the next table. You can examine the file, editit if desired, and use it to reinstrument the program like this:

pat\_build -O sweep3d.mpi+samp.rts.apa

#### pat\_report-O-h

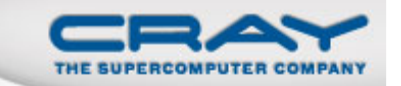

pat\_report: Help for -O option:

Available option values are in left column, a prefix can be specified:

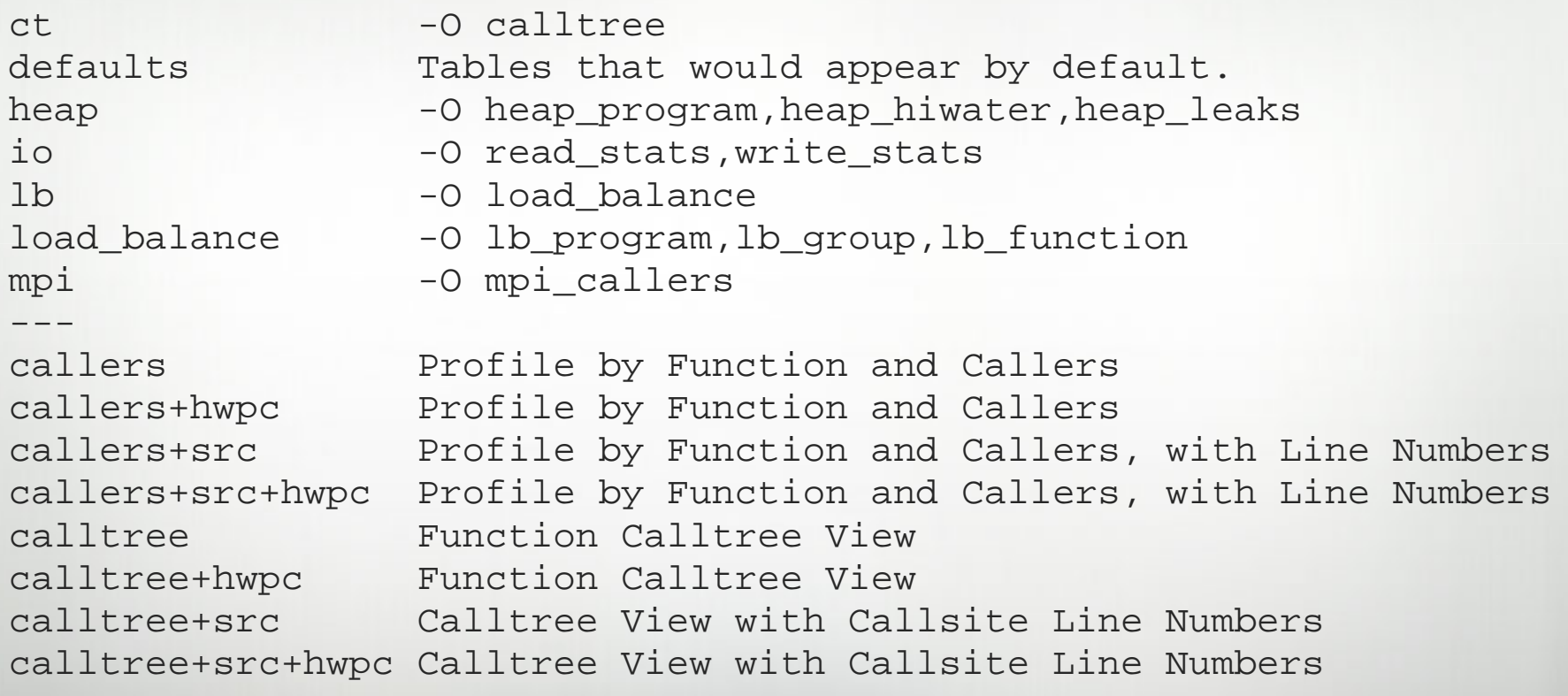

...

#### pat\_help

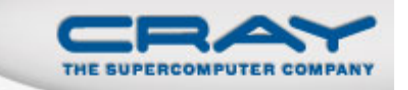

- **Interactive by default, or use trailing '.' to just print a topic:**
- New FAQ craypat 5.0.0.
- **Has counter and counter group information**

% pat\_help counters amd\_fam10h groups .

#### pat help Example

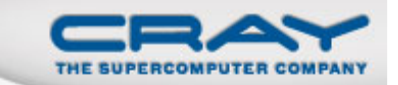

**The top level CrayPat/X help topics are listed below.A good place to start is:**

#### **overview**

**If a topic has subtopics, they are displayed under the heading"Additional topics", as below. To view a subtopic, you need only enter as many initial letters as required to distinguish it from other items in the list. To see a table of contentsincluding subtopics of those subtopics, etc., enter:**

#### **toc**

**To produce the full text corresponding to the table of contents,specify "all", but preferably in a non-interactive invocation:**

pat help all . > all pat help pat help report all . > all report help

**Additional topics:**

**API executecounters overviewdemos reportenvironment** run

 **balance experimentbuild first\_example**

```
pat_help (.=quit ,=back ^=up /=top ~=search)
=>
```
14/09/2010

#### **FAQ**

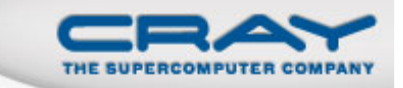

```
% pat_help (.=quit ,=back ^=up /=top ~=search)
=> FAQ
```
**Additional topics that may follow "FAQ":**

**Application Runtime MiscellaneousAvailability and Module EnvironmentProcessing Data with pat\_reportBuilding Applications Visualizing Data with Apprentice2Instrumenting with pat\_build**

#### **FAQ Example**

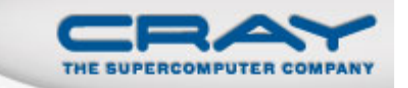

- **% => 11. inclusive time of region recorded by CrayPat API**
- **% (.=quit ,=back ^=up /=top ~=search) => 11**
- **I cant find a way to make CrayPat report the inclusive time of a region recorded by the API. What can I do?**

```
pat_help FAQ "Processing Data with pat_report"
 (.=quit ,=back ^=up /=top ~=search) =>
```
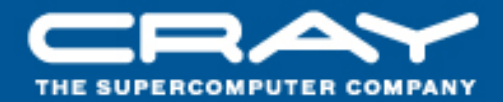

# **Documentation for the Cray Performance Toolset**

## **Questions / Comments Thank You!**